**IOHN WHITEHEAD IMAGES** 

## REDEYE AND SNAPSHOTS ADOBE LIGHTROOM CLASSIC

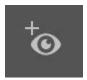

This is the icon for the red eye removal. The quick key for this is shift-E.

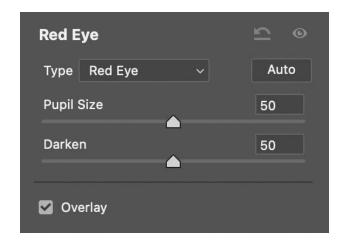

## **Red Eye**

If you learn how to use a flash you will never get red eye. Red eye is caused by a severely underexposed image and the use of flash. This tool can be used to remove red eye. I would try the auto option first. If that does not work you will need to manually adjust for the pupil and how much darkening you need. Note, red eye does not always work

perfectly. Sometimes the pupil can turn white or a whitish/red and become difficult to rectify.

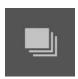

This is the icon for snapshots. The quick key for snapshots is shift-E.

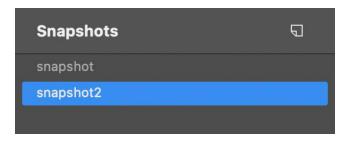

## **Snapshots**

To create a snapshot all you need to do is click that page icon to the left. A snapshot is a moment or time in the history of your image. Let's say you turned and edited

your image as a black and white. You can take a snapshot of your image. That could be

snapshot, in the image above. Next, split tone your image. You can take another snapshot of your image. That can be snapshot2. This will allow you to toggle between the black and white and spit toned images. There is not a limit of snapshots you can take, but it is not a process I find useful in Adobe Camera Raw.